# SY110SA 工具程序 使用说明

Version 1.50

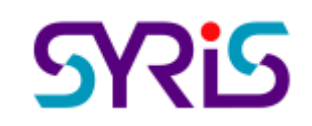

© 2005 by SYRIS Technology Corp.

### **SY110SA** 联机

- 1. 开启 SY110SA 工具程序,按下联机按钮,软件就会根据 SY110SA 装置所连接的串口,建 立联机。
- 2. 输入的初始密码

与 SY110SA 装置内初始密码相同时, 联机后, 状态列为通讯认证成功; 与 SY110SA 装置内初始密码不同时, 联机后, 状态列为通讯成功。

- 3. 通讯认证成功时可修改硬件初使密码、管理参数;通讯成功时不可修硬件改初使密码、管 理参数。
- 4. 若未正确与计算机连接时,状态列为通讯错误。

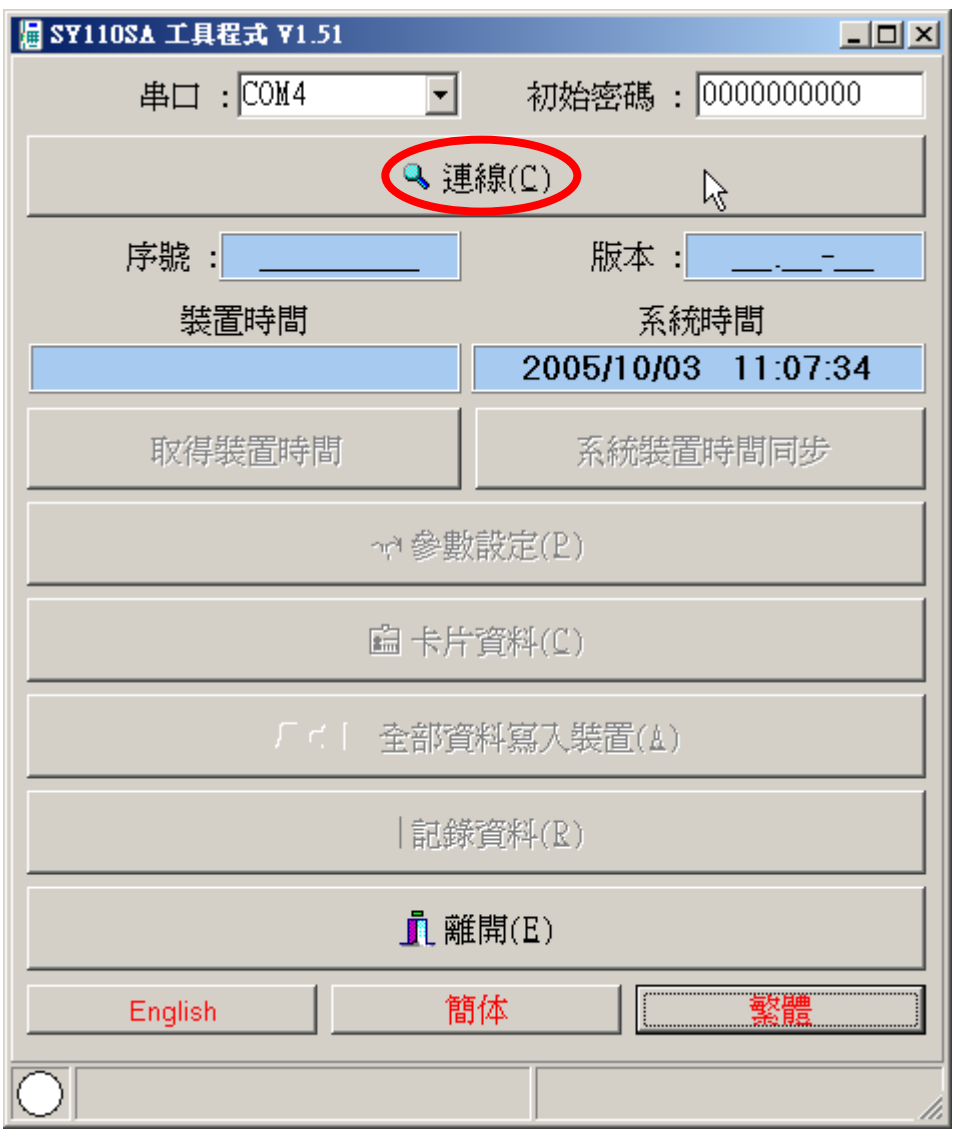

取得装置时间:取得 SY110SA 装置的目前时间。

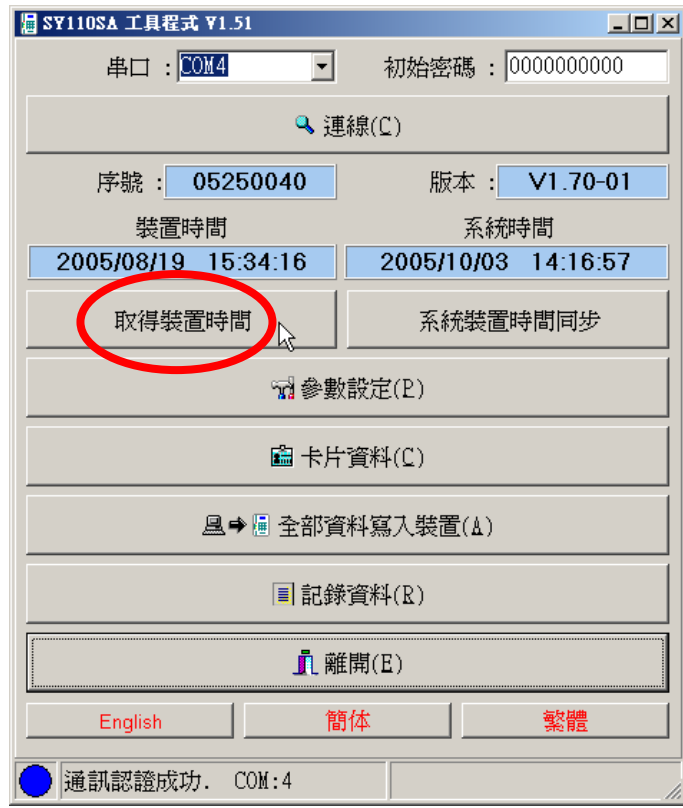

系统装置时间同步:计算机系统时间与 SY110SA 装置时间同步。

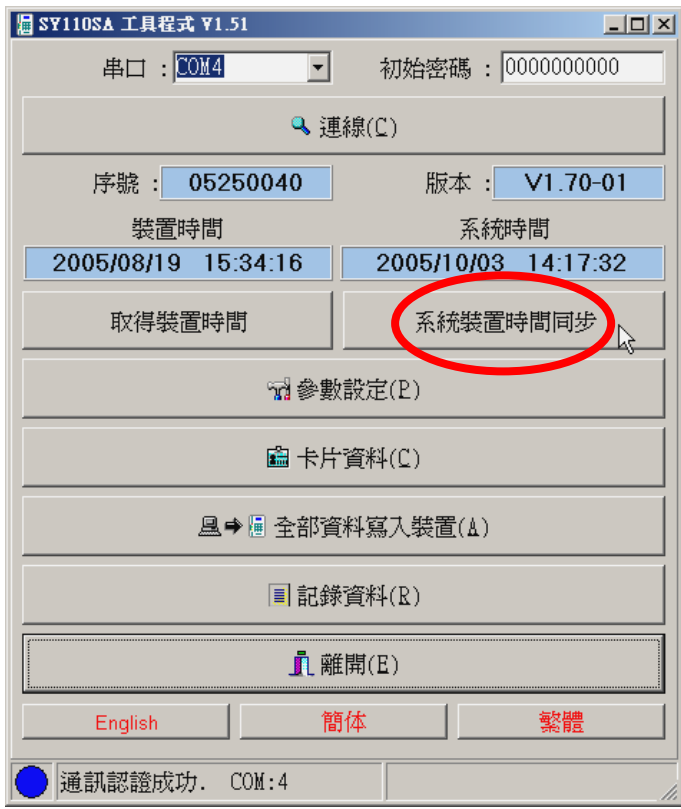

### 参数设定

1. 读取装置:根据勾取的选项,读取装置内的参数值。

- 2. 写入装置:
	- 根据勾取的选项,将修改后的参数值传至装置。
	- ◆ 通讯认证成功时,才可将管理参数的参数值传至装置。
- 3. 读取档案:读取装置参数值的档案。(参数资料文件)
- 4. 写入档案: 将装置参数值写入档案。(参数资料文件)
- 5. 清除画面资料:
- 6. 设定初始密码:

通讯认证成功时,才可修改装置的初始密码。

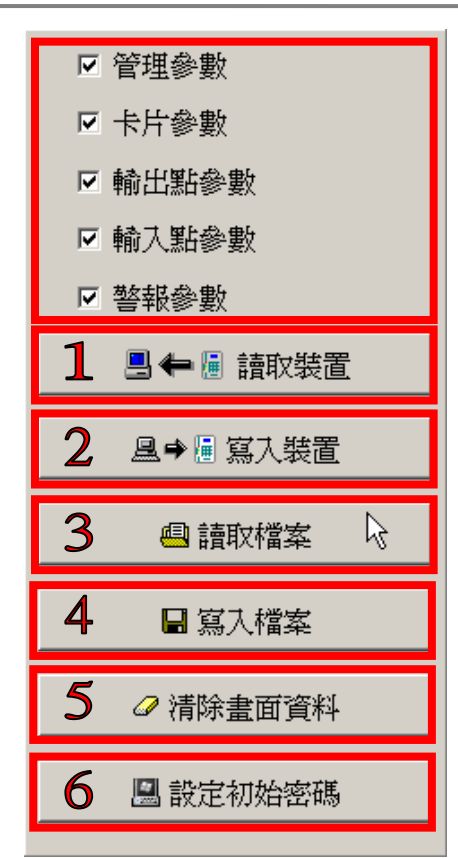

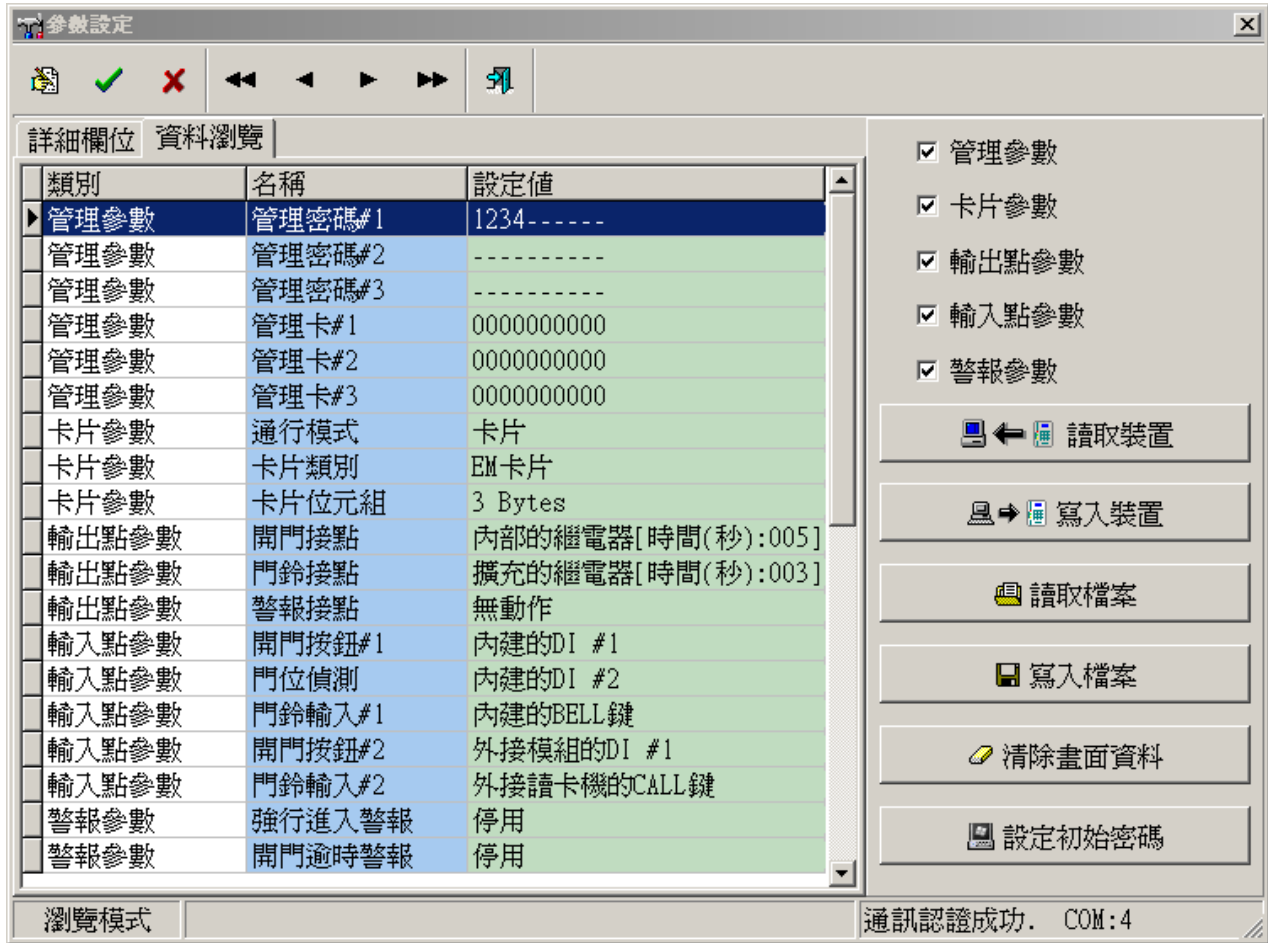

卡片数据

- 1. 读取装置:根据卡片编号的起始,读取装置内的卡片 数据。
- 2. 写入装置:
	- 根据卡片编号的起始,将卡片数据写入装置。
	- 若勾取写入时先清除装置入卡片,则先清除装置 内全部卡片后,在将卡片数据传入装置。
- 3. 清除装置内全部卡片:
- 4. 读取档案:读取卡片数据的档案。(卡片数据文件)
- 5. 写入档案: 将卡片数据写入档案。(卡片数据文件)
- 6. 清除画面资料:
- 7. 快速增加卡片:

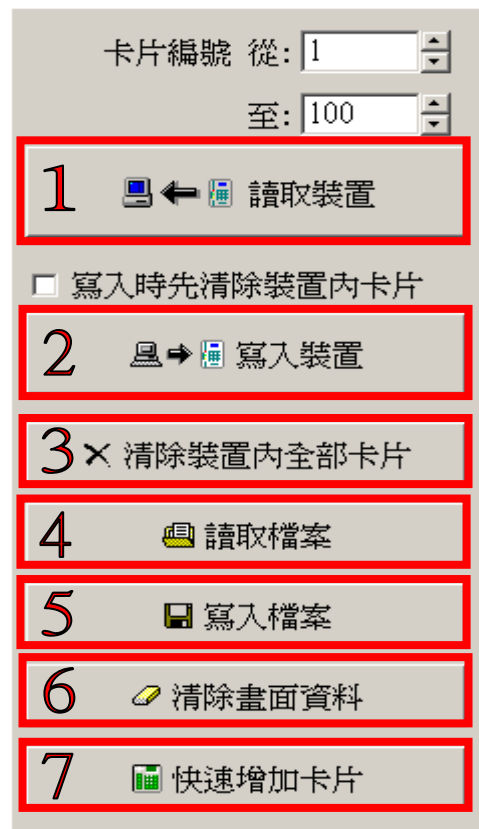

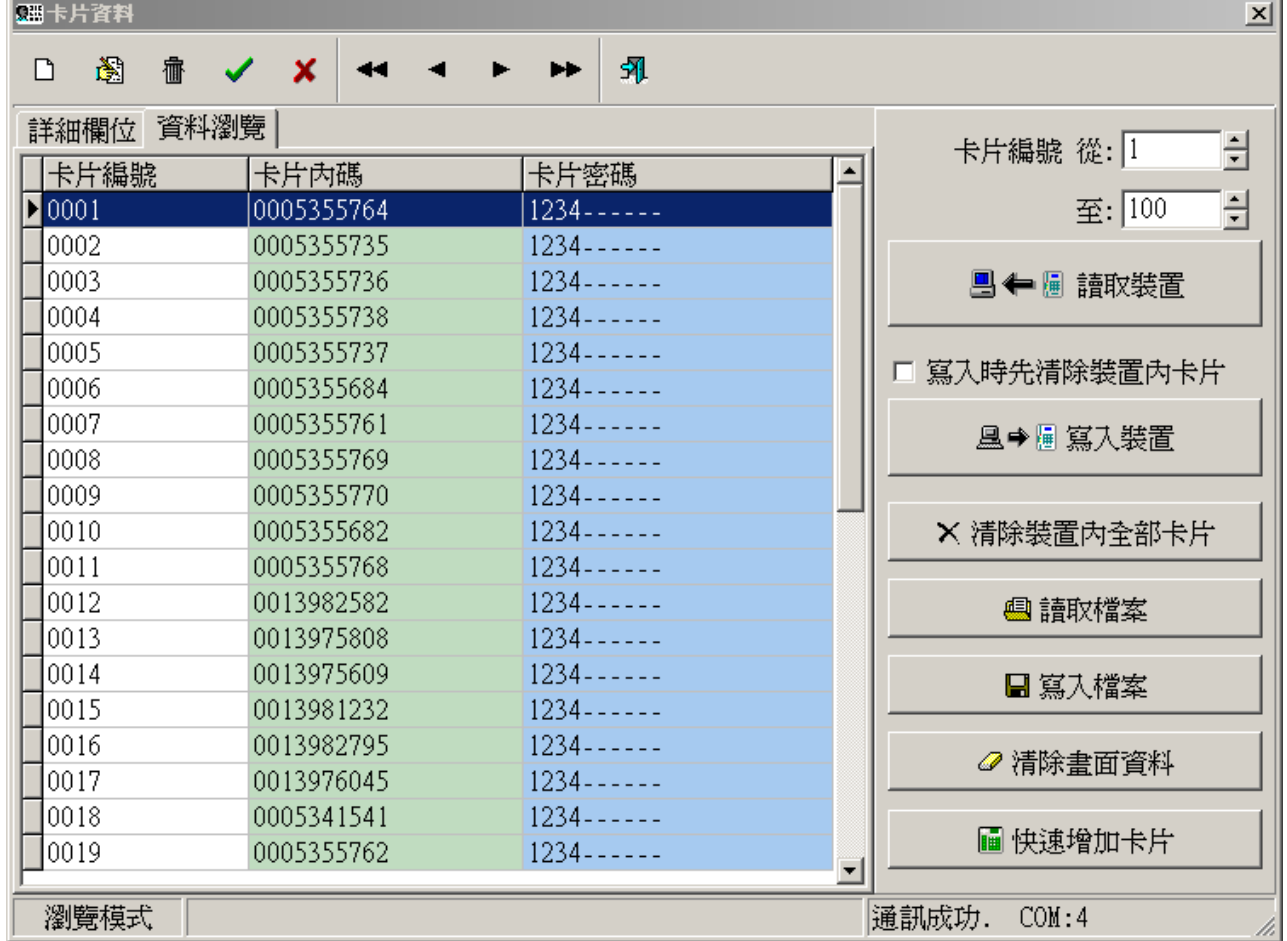

## 快速增加卡片 **图**快速增加卡片 1. 按下快速增加卡片。

2. 若要设卡片密码时,在卡片密码字段输入要设定的密码。

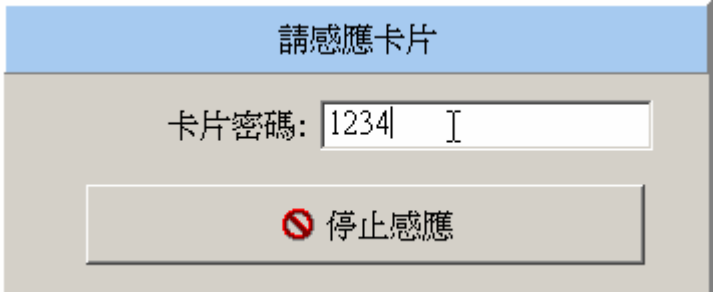

3. 拿卡片感应 SY110SA 装置,来增加卡片数据。

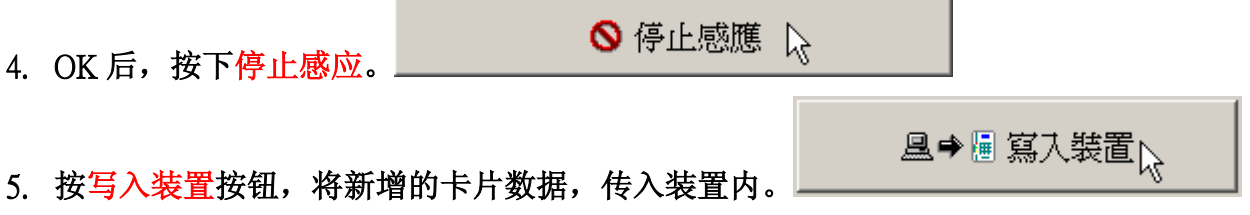

### 全部数据写入装置

可根据储存的参数数据文件、卡片数据文件,快速的写入 SY110SA 装置。

- **且→圖 全部資料寫入裝置(A)** 1. 按下全部数据写入装置。
- 2. 选择正确的参数数据文件路径、卡片数据文件路径。
- 3. 将 SY110SA 装置连接于计算机串口后, 按下写入装置。

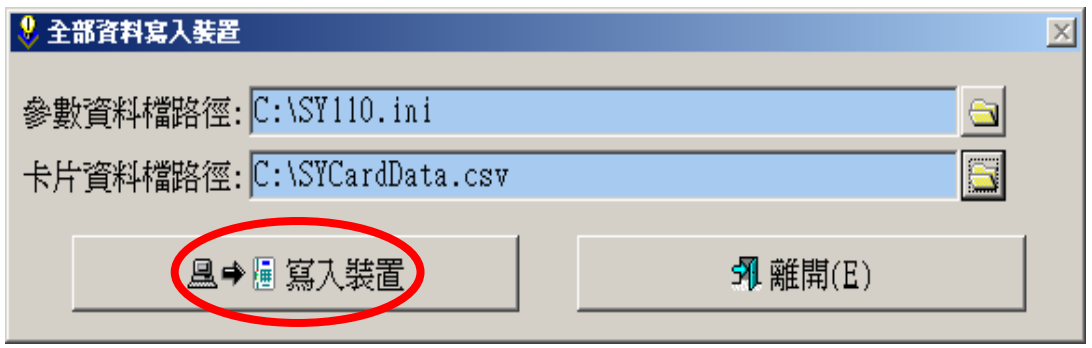

- 4. 在按下全部数据写入装置前,输入的初始密码与 SY110SA 装置内初始密码相同时,才 可将管理参数的设定值写入装置。
- 5. 写入卡片数据时,会先清除装置内全部卡片。

记录数据

1. 读取装置:

根据记录编号的起始,读取装置内的打卡数据。

- 2. 预览打印:根据读取到的打卡数据产生报表预览。
- 3. 读取档案:读取打卡数据的档案。(打卡资料文件)
- 4. 写入档案: 将打卡数据写入档案。(打卡资料文件)
- 5. 清除画面资料:

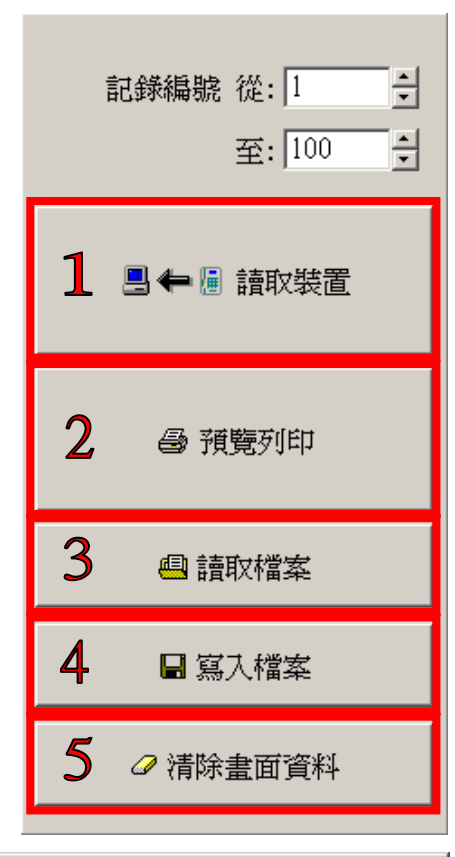

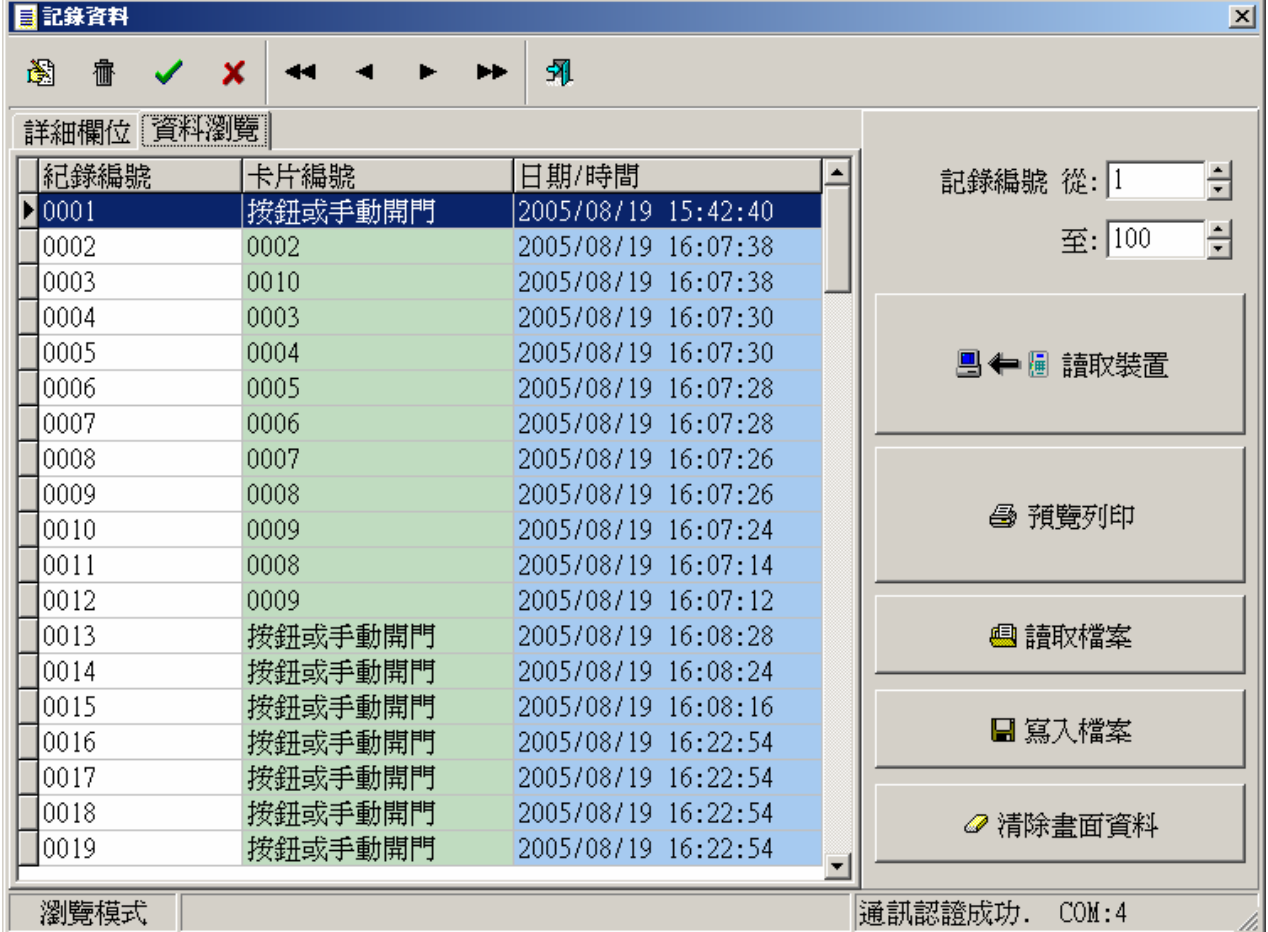

### 语言设定

#### 可设定软件语系为 English、简体、繁体。

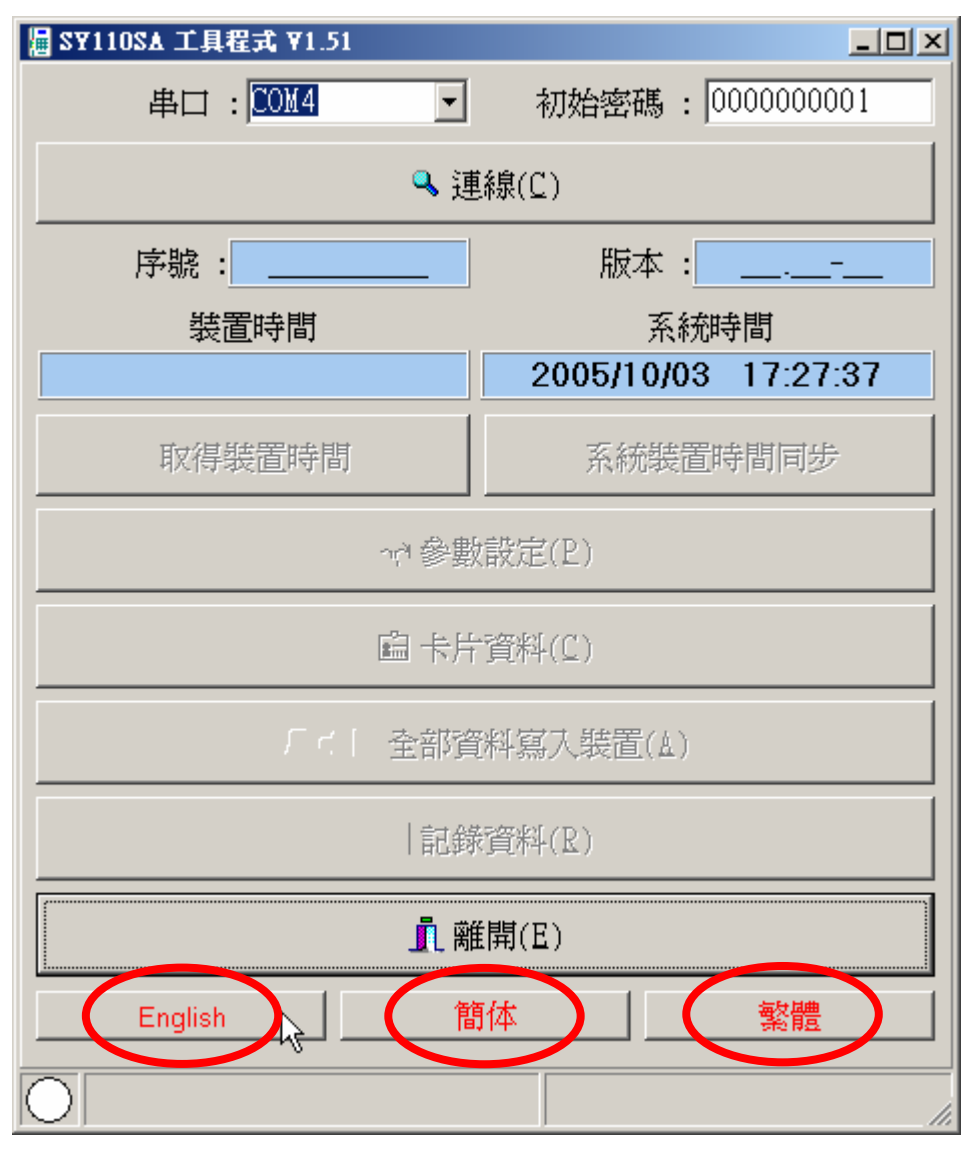